# **Guide utilisateur du module ReStock**

Aide aux approvisionnements avec détermination des quantités nécessaires et création de commandes fournisseur

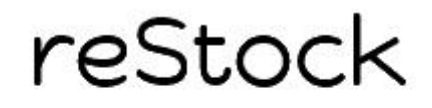

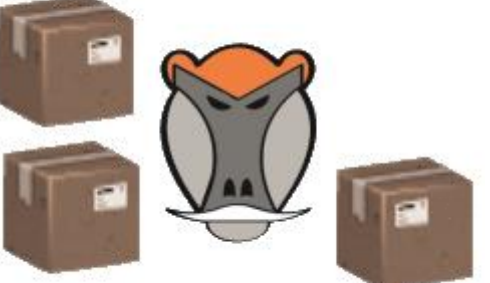

patas-monkey.com Version 1.1.2

#### SOMMAIRE

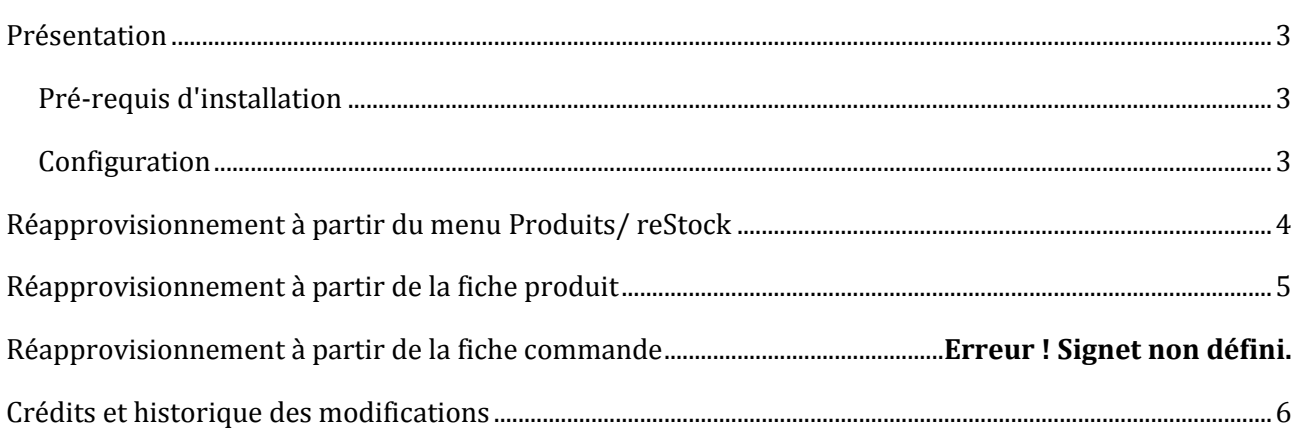

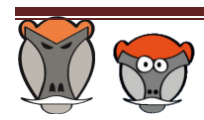

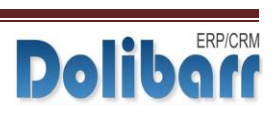

#### PRESENTATION

<span id="page-2-0"></span>Le module **reStock** permet d'améliorer les commandes faites aux fournisseurs en déterminant les quantités à commander à partir des propositions, des commandes, du stock et des commandes fournisseurs déjà en cours.

Ce module améliore la fonction achat dans Dolibarr en suggérant une quantité de produits à commander aux fournisseurs à partir des devis, commandes et factures clients).

<span id="page-2-1"></span>Il prend en compte les produits composés, les grilles de prix fournisseurs et génère les bons de commandes fournisseurs.

#### PRE-REQUIS D'INSTALLATION

Le module reStock fonctionne avec Dolibarr à partir de la version 3.4.X

<span id="page-2-2"></span>**Attention** : pour faire fonctionner reStock dans des versions de Dolibarr inférieur à la 3.5.2, il est nécessaire d'appliquer un correctif sur le les fichiers du core de Dolibarr.

#### CONFIGURATION

La configuration du module s'effectue depuis l'administration des modules.

Sur cet écran, il est possible de rentrer les critères de pondération personnalisée selon les états des différents éléments (devis, commandes et factures)

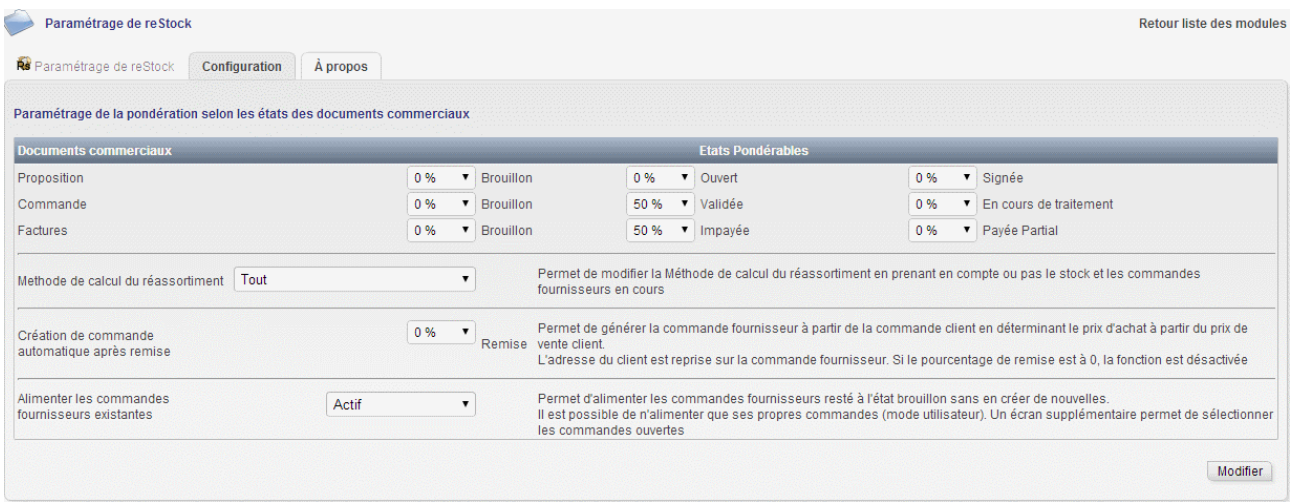

Le module reStock prend en compte, selon les paramétrages, le stock actuel et le stocke d'alerte pour déterminer les quantités à commander.

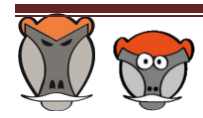

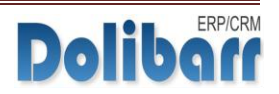

#### <span id="page-3-0"></span>REAPPROVISIONNEMENT A PARTIR DU MENU PRODUITS/ RESTOCK

Le lien de menu secondaire « reStock » permet d'accéder à la liste de tous les produits en nécessité de réapprovisionnement avec un filtrage possible par fournisseur.

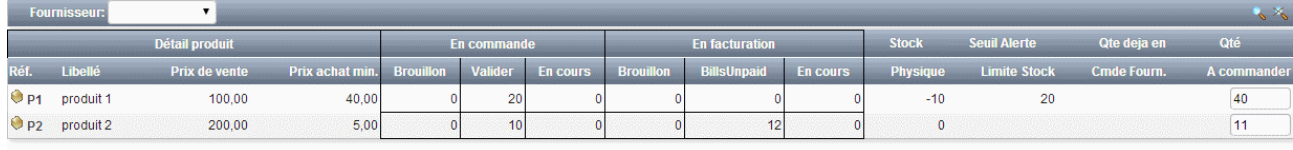

Réapprovisionner

Cet écran calcule les quantités à partir des pourcentages enregistrés dans les paramètres du module.

P1 : 20 x 50% - (-10) + 20 = 40 produits à commander

P2 : 10 x 50% + 12 x 50% = 11 produits à commander

En cas d'utilisation du module **Factory**, les produits composants seront inclus dans la liste.

Le bouton « réapprovisionner »affiche la liste des produits à commander par fournisseur. Il est alors possible de sélectionner le fournisseur.

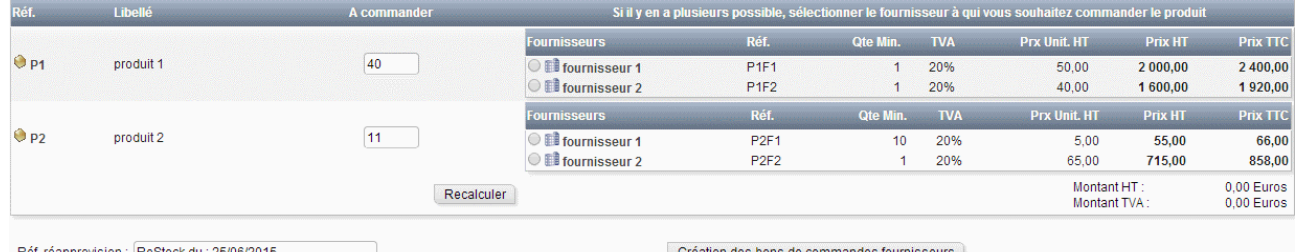

ReStock prend en compte les prix des produits selon les quantités minimum par fournisseur définies dans les fiches produit.

Si la quantité à commander chez un fournisseur est inférieure à la quantité minimum, il n'est alors pas possible de sélectionner le fournisseur.

Le bouton « recalculer » rafraichit le total selon les fournisseurs.

Avant de cliquer sur le bouton de « création de bons de commandes fournisseurs », Il est possible de modifier les quantités déterminées et la référence des commandes (par défaut « ReStock du : *(date)*).

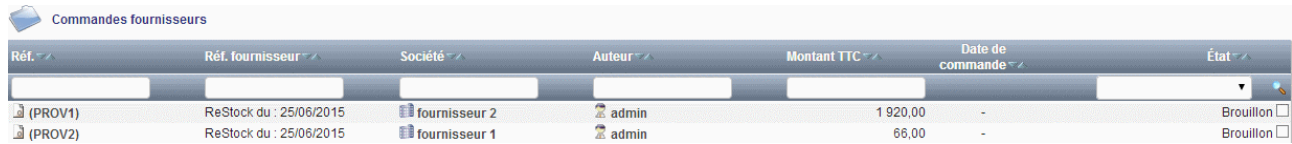

Les commandes ont été créées au statut provisoire avec la référence indiquée.

L'option dans les paramétrages permet de remplir les commandes fournisseurs déjà créée et laissées au statut brouillon. Sinon, une nouvelle commande brouillon sera généré à chaque fois.

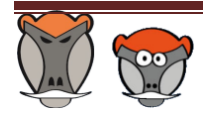

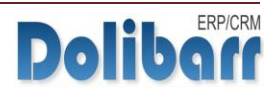

#### <span id="page-4-0"></span>REAPPROVISIONNEMENT A PARTIR DES FICHES PRODUIT, COMMANDE ET FACTORY

L'onglet « Réapprovisionnement » des fiches produit et commande permet d'accéder à la page de suggestion de la quantité à commander sans prise en compte des paramétrages de pondération des éléments enregistrés dans la page de configuration.

Le bouton « réapprovisionner » permet l'accès aux mêmes fonctionnalités que celles offertes depuis l'onglet « réapprovisionner » du lien de menu secondaire.

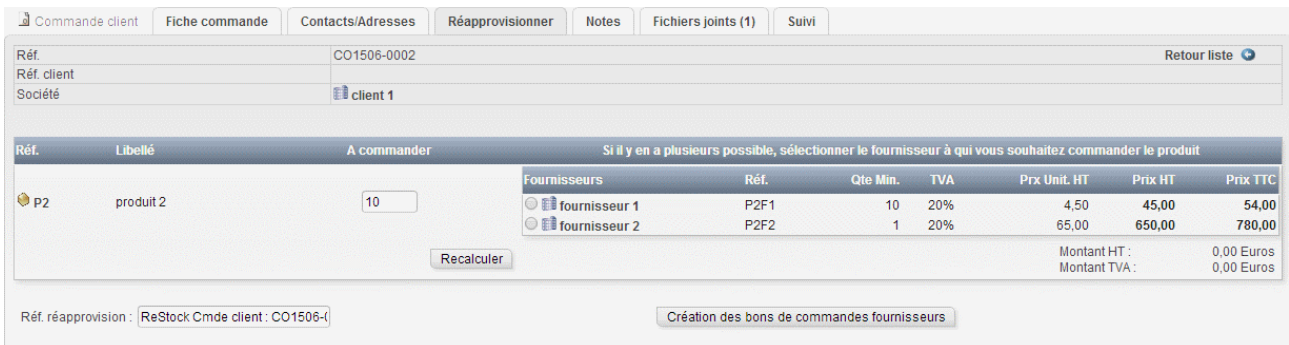

En cas d'utilisation du module Factory, reStock prend en charge les composants des produits pour la détermination des quantités à commander aux mêmes conditions que depuis les fiches produit et commande.

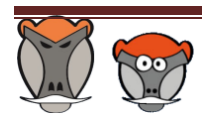

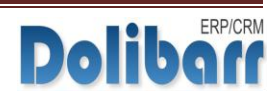

### CREDITS ET HISTORIQUE DES MODIFICATIONS

<span id="page-5-0"></span>Auteur : Romain DESCHAMPS

Correcteur : Charles BENKE

Contacts : [cf.benke@patas-monkey.com](mailto:cf.benke@patas-monkey.com) - [r.deschamps@patas-monkey.com](mailto:r.deschamps@patas-monkey.com)

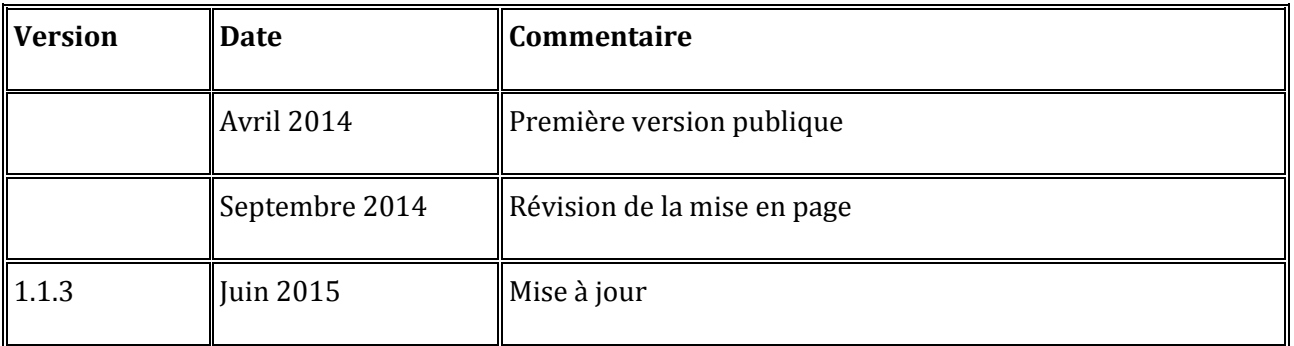

Copyright 2014 Romain DESCHAMPS – Charles BENKE

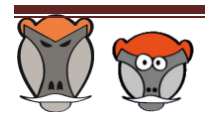

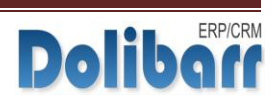

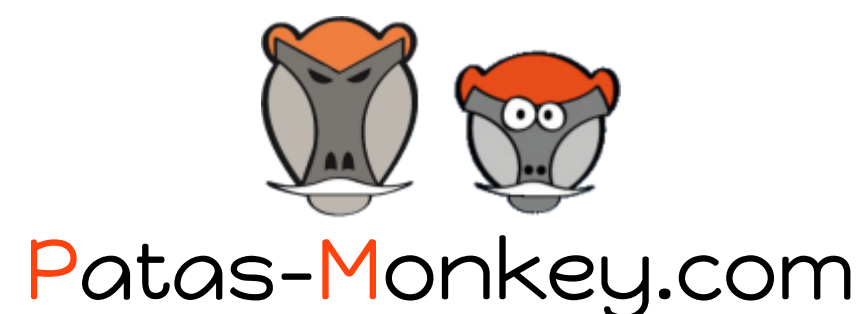

Support, formation, développement et vente de modules pour

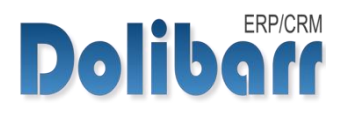

# Tous nos Modules sont diffusés sur le [Dolistore](http://www.dolistore.com/)

## Gestion de la production/ Fabrication

Equipement, Factory, reStock, Management

#### Amélioration fonctionnelle

Process, customLink, customTabs, customLine

#### Personnalisation Avancée

myList, myDoliboard, extraPrice, extraOdt, myField

Tous nos modules sont en démonstration sur [http://dlbdemo.patas-monkey.com](http://dlbdemo.patas-monkey.com/)

La documentation de nos modules est disponible sur <http://www.patas-monkey.com/index.php/fr/support/repository/Documentations>

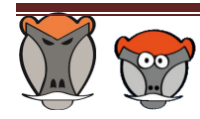

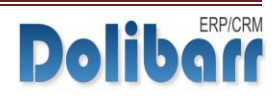